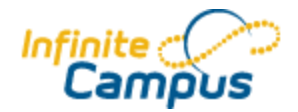

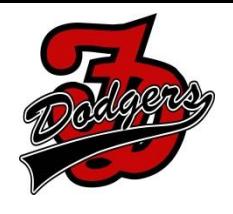

## **Upcoming Infinite Campus Changes**

We will up updating our Infinite Campus version in the next few weeks. This update is happening midyear so we can start using Electronic Student Records Transfer, benefiting all kids leaving the district to go to an Iowa School or College.

The look is the major change you will notice. The functionally is mostly the same, but there are a few small changes:

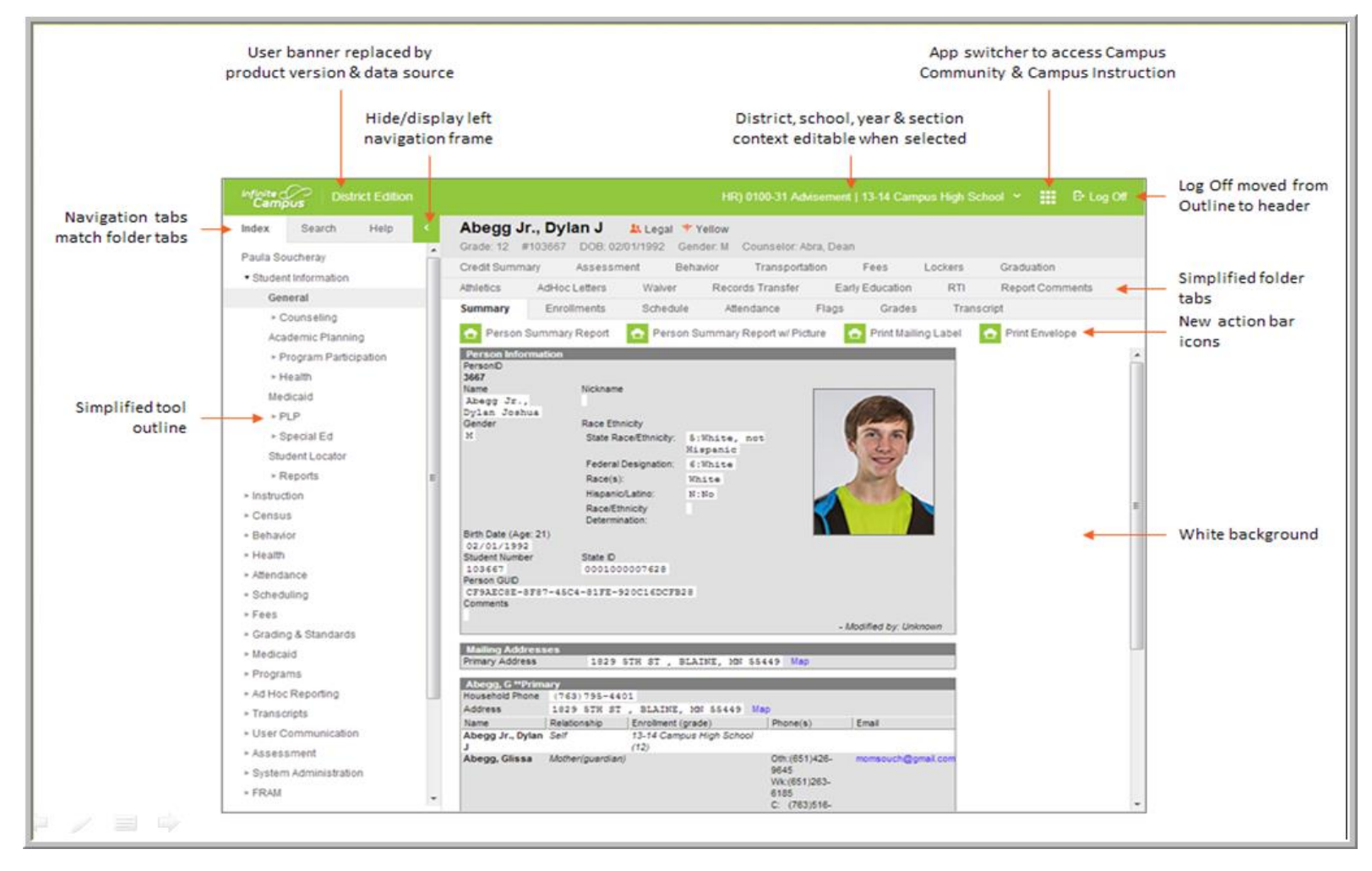

Below is a video that talks about the change. Please note you have to log in with your Campus Community user, which you may have created with the last e-mail we had sent out about Infinite Campus changes.

[http://media.infinitecampus.com/public/learn/Explore/User\\_Interface/story.html](http://media.infinitecampus.com/public/learn/Explore/User_Interface/story.html)

Please do not hesitate to contact me with questions about this upcoming update. My extension is 59203, or via e-mail at [djass@fdschools.org.](mailto:djass@fdschools.org)

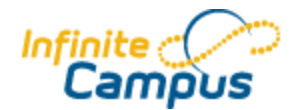

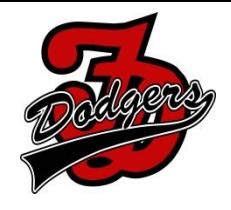

## **Did you know…**

**You can contact all students & parents from your Infinite Campus!** The Teacher Messenger is for general teacher messaging from a teacher to a student or guardian. For example, a teacher may send a message for a change in a given assignment, an important note from class or a reminder to bring something to the next class.

Click on Instruction Click on Messenger Choose which type of message you want to send:

> **Grades Messenger** - The "Grades Messenger" pulls information from the teacher's Grade Book to generate a message to guardians of students. This allows guardians and students to remain informed of the student's progress.

[http://media.infinitecampus.com/public/learn/Video/SC/01/31/01/SC.01.31.01\\_1314/SC.01.31.](http://media.infinitecampus.com/public/learn/Video/SC/01/31/01/SC.01.31.01_1314/SC.01.31.01_1314.html) [01\\_1314.html](http://media.infinitecampus.com/public/learn/Video/SC/01/31/01/SC.01.31.01_1314/SC.01.31.01_1314.html)

**Missing Assignment Messenger** - The "Missing Assignment Messenger" allows teachers to create Missing Assignment notifications to be delivered to parents/guardians. Only assignments that have been marked as Missing in the Grade Book will generate notices [http://media.infinitecampus.com/public/learn/Simulation/SC/01/32/01-02/SC.01.32.01-](http://media.infinitecampus.com/public/learn/Simulation/SC/01/32/01-02/SC.01.32.01-02_1314/story.html) [02\\_1314/story.html](http://media.infinitecampus.com/public/learn/Simulation/SC/01/32/01-02/SC.01.32.01-02_1314/story.html)

**Teacher Messenger** - The "Teacher Messenger" is for general teacher messaging from a teacher to a student or guardian. For example, a teacher may send a message for a change in a given assignment, an important note from class or a reminder to bring something to the next class. [http://media.infinitecampus.com/public/learn/Video/SC/01/33/01/SC.01.33.01\\_1314/SC.01.33.](http://media.infinitecampus.com/public/learn/Video/SC/01/33/01/SC.01.33.01_1314/SC.01.33.01_1314.html) [01\\_1314.html](http://media.infinitecampus.com/public/learn/Video/SC/01/33/01/SC.01.33.01_1314/SC.01.33.01_1314.html)

**Are you populating Assignment End/Due Dates?** Even though Assignment End/Due Dates are not required, if you leave it blank on any one assignment, it will cause the BETA gradebook to not display all the assignments for the course. In addition to entering Assignment End/Due dates, the district encourages ALL TEACHERS to fill out the boxes labeled "Description," "Objectives" and "References" for each assignment you enter into the gradebook. As you create a new assignment, click the "Show" button in the section titled "Information for Students" and complete those three fields. Those fields show up in the portal and on the mobile app. As students and parents check assignments and grades, should they have questions on an assignment, those fields can help answers those questions or point them in a direction about what that particular assignment was about. And, another reminder that next year the only gradebook that will be available to staff is what is currently called the "Beta Gradebook."

**Find all of the FDCSD Infinite Campus News at [http://www.fdschools.org/en/district/departments/technology/infinite\\_campus\\_news/](http://www.fdschools.org/en/district/departments/technology/infinite_campus_news/)**